## **Le défi UX de Nathalie** Épisode 9 : Cartier - 11/03/2024

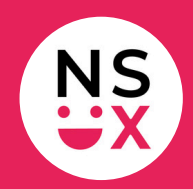

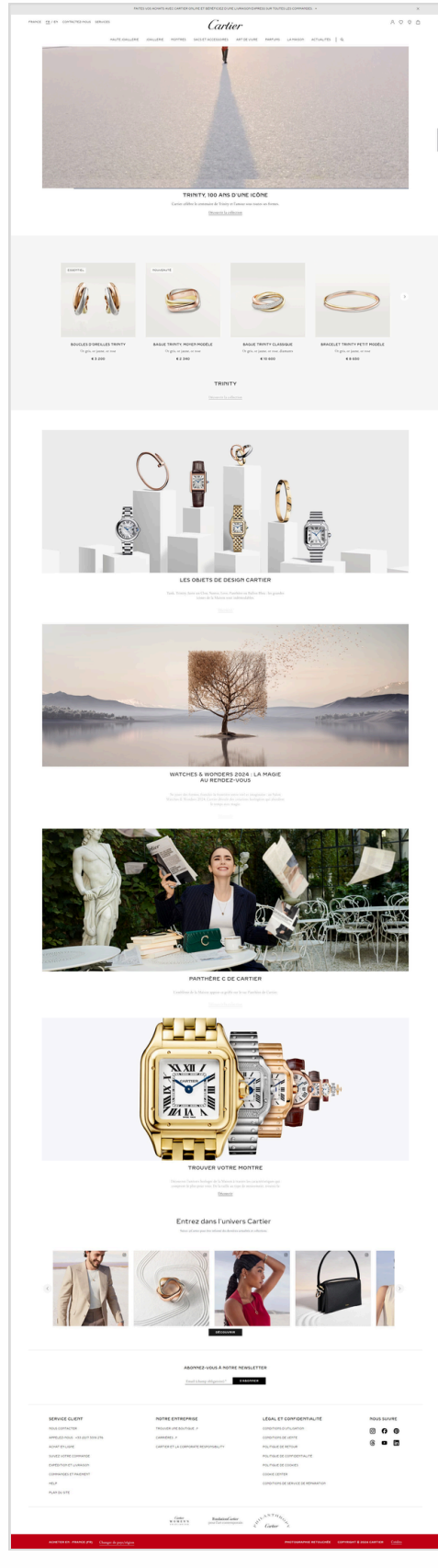

**[www.cartier.com](https://www.cartier.com/fr-fr/)**

[www.365joursdux.com](https://www.365joursdux.com/) [www.nathaliescottux.com](https://nathalie-scott-ux.com/) Page 1/3

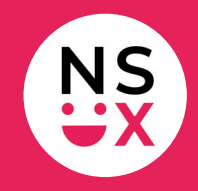

**Note :** cette liste n'est pas exhaustive, mais le défi ne dure que 10 minutes !

#### **Bonnes pratiques**

- 1. Fermeture de la top bar en un clic.
- 2. Mise en avant d'un seul produit.
- 3. Structure similaire.
- 4. Qualité des photos.
- 5. Il y a un changement graphique au roll over sur les liens.
- 6. Indication des liens externes

### **Suggestions d'amélioration (1/2)**

- 1. **Header :** afficher le logo dans le sticky header.
- 2. **Logo :** l'afficher à gauche.
- 3. **Barre d'outils :** regrouper les éléments à droite.
- 4. **Barre d'outils :** afficher le panier au clic.
- 5. **Barre d'outils :** la conserver au scroll.
- 6. **Barre d'outils :** pour le choix du pays, ajouter un drapeau devant le libellé.
- 7. **Panier :** quand le panier est vide, afficher quelques produits pour encourager à l'achat.
- 8. **Barre de navigation :** ajouter le libellé *Accueil*.
- 9. **Hero section :** appliquer les conventions efficaces de ma formation.

# **Le défi UX de Nathalie** Épisode 9 : Cartier - 11/03/2024

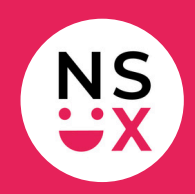

### **Suggestions d'amélioration (2/2)**

- 10. **Carrousel :** idéalement, le supprimer.
- 11. **Carrousel :** afficher une flèche blanche sur un fond noir pour une meilleure visibilité.
- 12. **Zone de contenu :** équilibrer les colonnes pour un meilleur équilibre visuel.
- 13. **Zones de contenu :** ajouter un indicateur visuel pour informer l'utilisateur qu'il existe plusieurs photos.
- 14. **Zones de contenu :** remplacer le bouton *Ajouter au panier* par un bouton Découvrir ce produit.
- 15. **Entrez dans l'univers Cartier :** afficher des contenus au contraste optimisé pour faciliter la lecture.
- 16. **Entrez dans l'univers Cartier :** ajouter plus d'espace entre le visuel et le bouton.
- 17. **Toute la page :** aligner les textes à gauche.
- 18. **Toute la page :** changer la typo, car certaines lettres sont coupées, ce qui complique la lecture.
- 19. **Toute la page :** supprimer les majuscules pour faire joli si elles n'ont aucun sens.
- 20. **Toute la page :** limiter les majuscules à la première lettre d'une phrase.
- 21. **Footer :** afficher les pictos des réseaux sociaux dans leurs couleurs respectives.
- 22. **Footer :** ajouter de la couleur sur les éléments cliquables.
- 23. **Haut de page :** afficher une flèche blanche sur un fond noir pour le rendre plus rapidement et facilement visible.

### **Articles pour mieux comprendre mes suggestions**

- [L'importance](https://www.365joursdux.com/articles-ux/sticky-header.html) du *sticky [header](https://www.365joursdux.com/articles-ux/sticky-header.html)*
- [L'importance](https://www.365joursdux.com/articles-ux/accueil-dans-barre-de-navigation.html) du libellé *[Accueil](https://www.365joursdux.com/articles-ux/accueil-dans-barre-de-navigation.html)* sur un [site](https://www.365joursdux.com/articles-ux/accueil-dans-barre-de-navigation.html)
- [Pourquoi](https://www.365joursdux.com/articles-ux/afficher-le-logo-a-gauche-sur-un-site.html) mettre le logo à gauche [sur](https://www.365joursdux.com/articles-ux/afficher-le-logo-a-gauche-sur-un-site.html) [un](https://www.365joursdux.com/articles-ux/afficher-le-logo-a-gauche-sur-un-site.html) [site](https://www.365joursdux.com/articles-ux/afficher-le-logo-a-gauche-sur-un-site.html) ?
- Pourquoi faut-il bannir les [majuscules](https://www.365joursdux.com/articles-ux/ne-pas-abuser-des-majuscules.html) sur un site ?